# **Hagley Historical and Field Society**

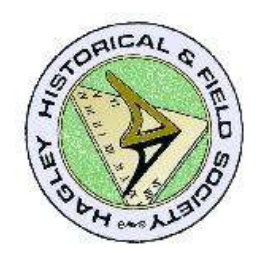

## **How to use the website**

*www.hhfs.org.uk*

## **Contents**

<span id="page-1-0"></span>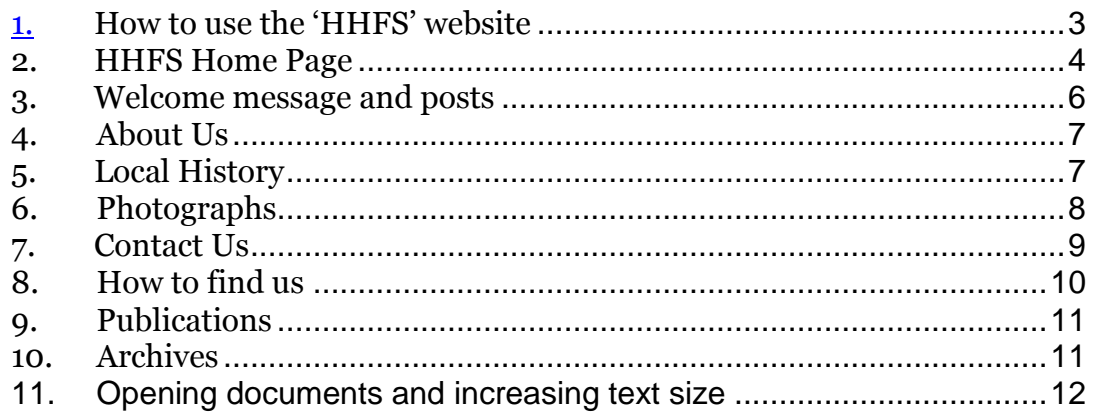

Pressing the CTRL button while clicking on a page number will take you to the page.

#### <span id="page-2-0"></span>*1. How to use the 'HHFS' website*

To find the HHFS website type [http://www.hhfs.org.uk](http://www.hhfs.org.uk/) in the address bar of your browser as shown below:

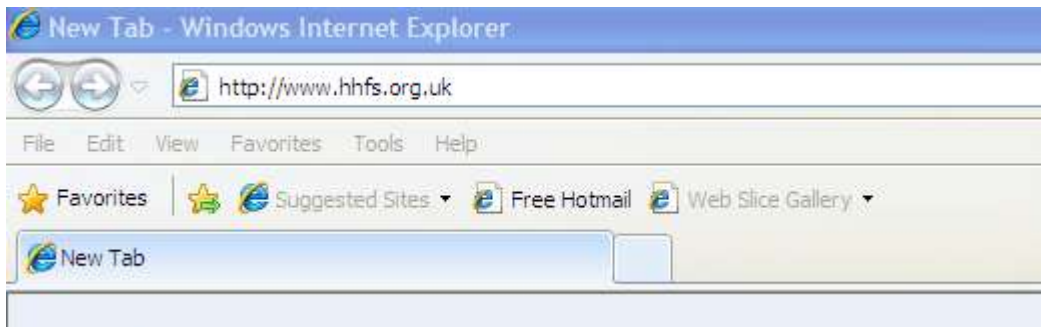

This will display the HHFS Home page below.

The content of this site will vary as more features are added.

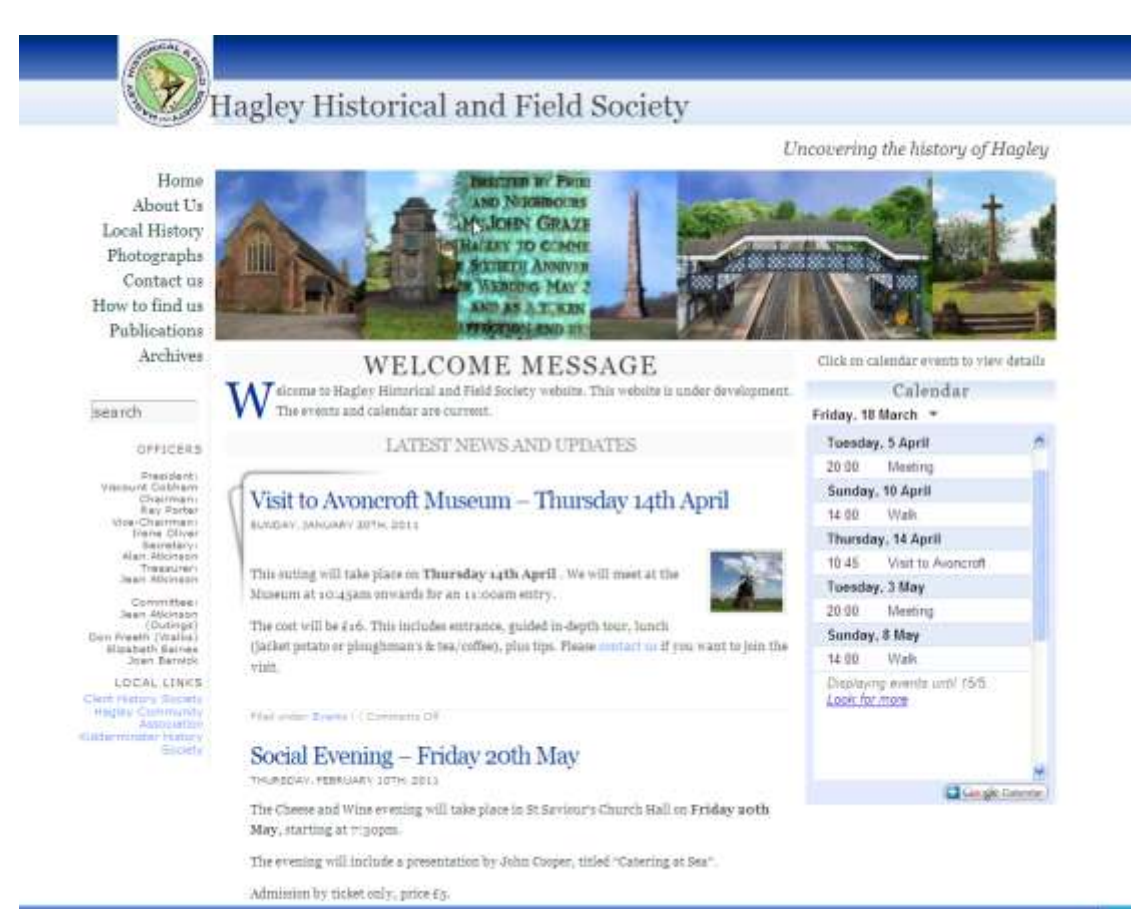

#### <span id="page-3-0"></span>*2. HHFS Home Page*

You can navigate around the site using the links in the navigation bar seen in the left hand panel below:

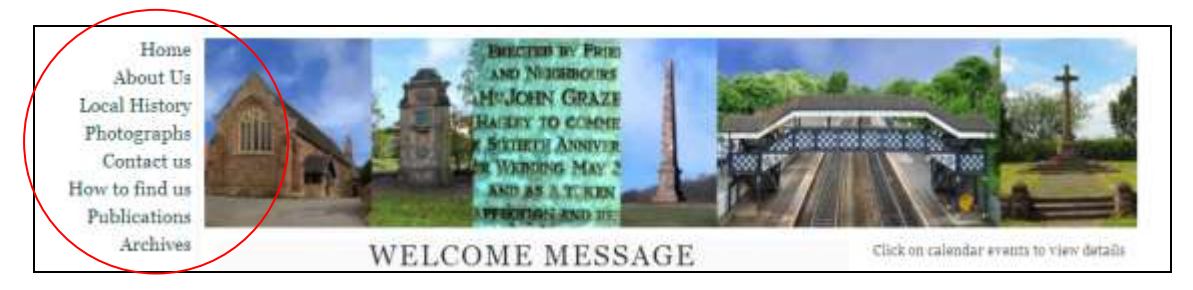

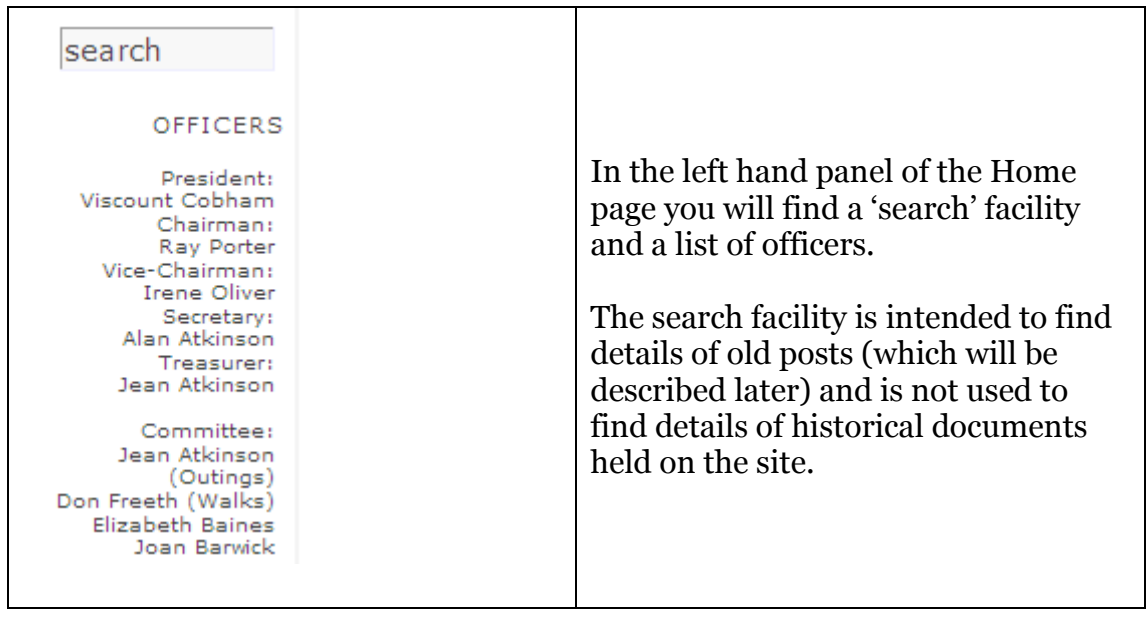

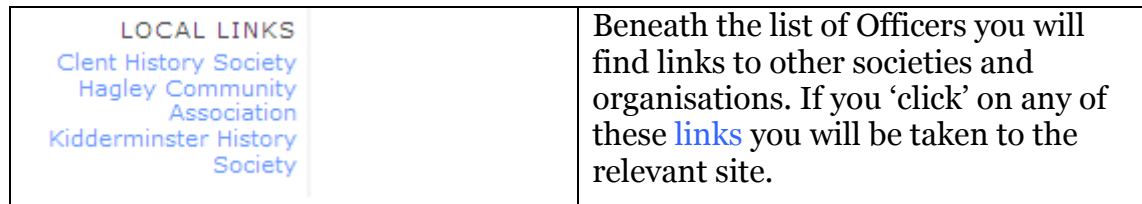

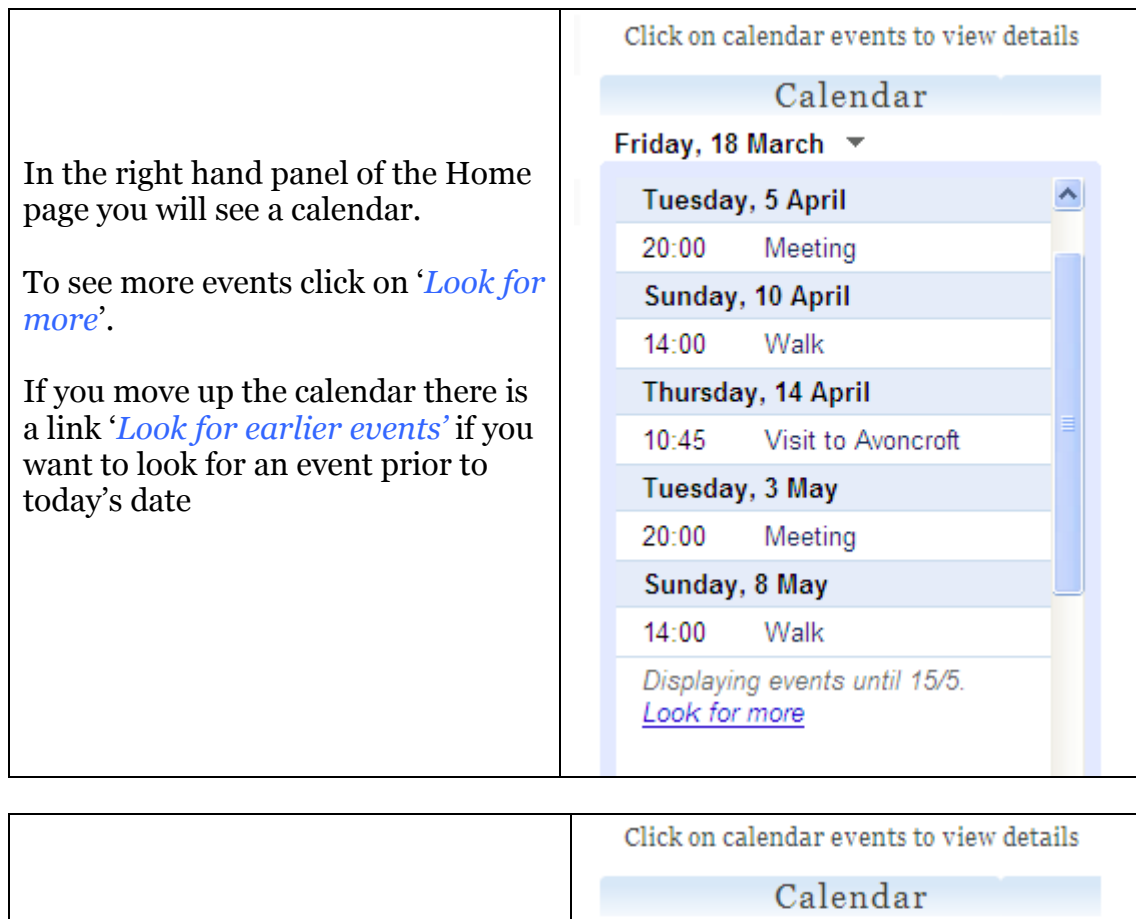

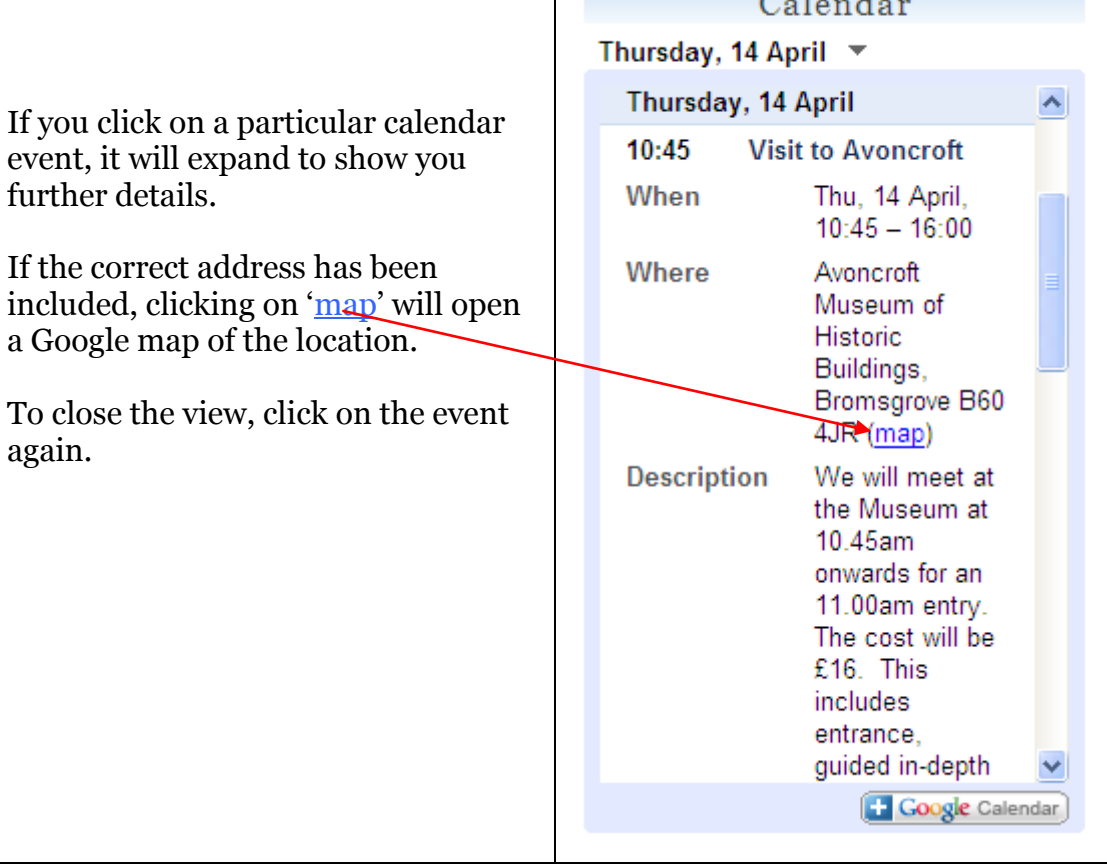

#### <span id="page-5-0"></span>*3. Welcome message and posts*

In the centre panel you will see a 'Welcome' message and a list of the most recent posts. These posts may be events, information or documents. If the post is more than 10 lines long you can click on 'more' to read the whole post.

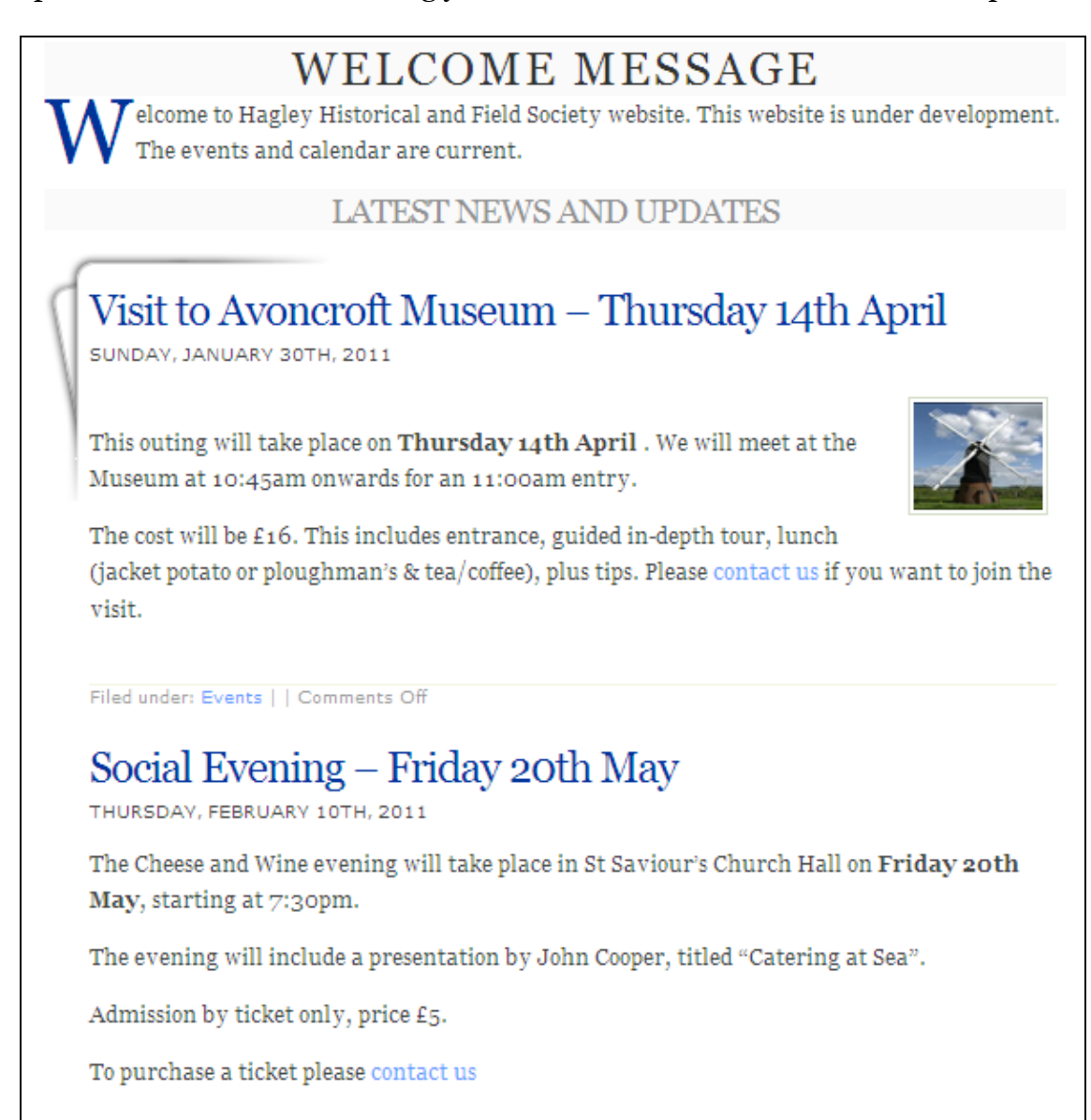

In general, if you click on any text highlighted in pale blue it is a link which will take you to another page or open a document. Clicking on a thumbnail picture of a map, photograph or document will generally give you a larger image or open a document.

### <span id="page-6-0"></span>*4. About Us*

This page gives a short profile of the Society and its history.

## **About Us**

Welcome to the Hagley Historical and Field Society. We meet once a month at St Saviour's Church Hall. Please see the calendar for both meeting and outing dates.

The Society was formed at an inaugural meeting on July 31st 1963. Its objectives were to further the knowledge of local history, encourage local research, arrange discussions and outings and generally explore the past. The first event that the Society held was a visit to Buildwas Abbey. The Society has continued to follow and expand on its initial objectives and has meetings, visits, historical walks and social events, as detailed in the programme calendar. Visitors are always welcome to our events; many later become members of the society.

The annual subscription is £10.00. Visitors are always welcome to our meetings at £2.00 per visit

[back to 'Contents' page](#page-1-0)

### <span id="page-6-1"></span>*5. Local History*

The content of this page will increase over time. Remember, you can click on the pale blue links to go to another page or document.

### **Local History**

#### A Brief History of Hagley

It is a common assumption amongst those who know Hagley, only in its commuter-dormitory guise, that it has no history!

We now know from recent excavations that there is evidence of settlement dating back to the Bronze Age in this area.

In this is an article written in 1984 by Geoffrey Parkes entitled An introduction to Hagley's pictorial record, he gives a brief history of the village and some of the families who featured in it.

Further items of local history and publications.

### <span id="page-7-0"></span>*6. Photographs*

There is a 'Photo' gallery which contains a number of different categories of photographs.

For instructions on using the photo gallery click on *Instruction for viewing* the photo gallery' link and you will be taken to the page shown below:

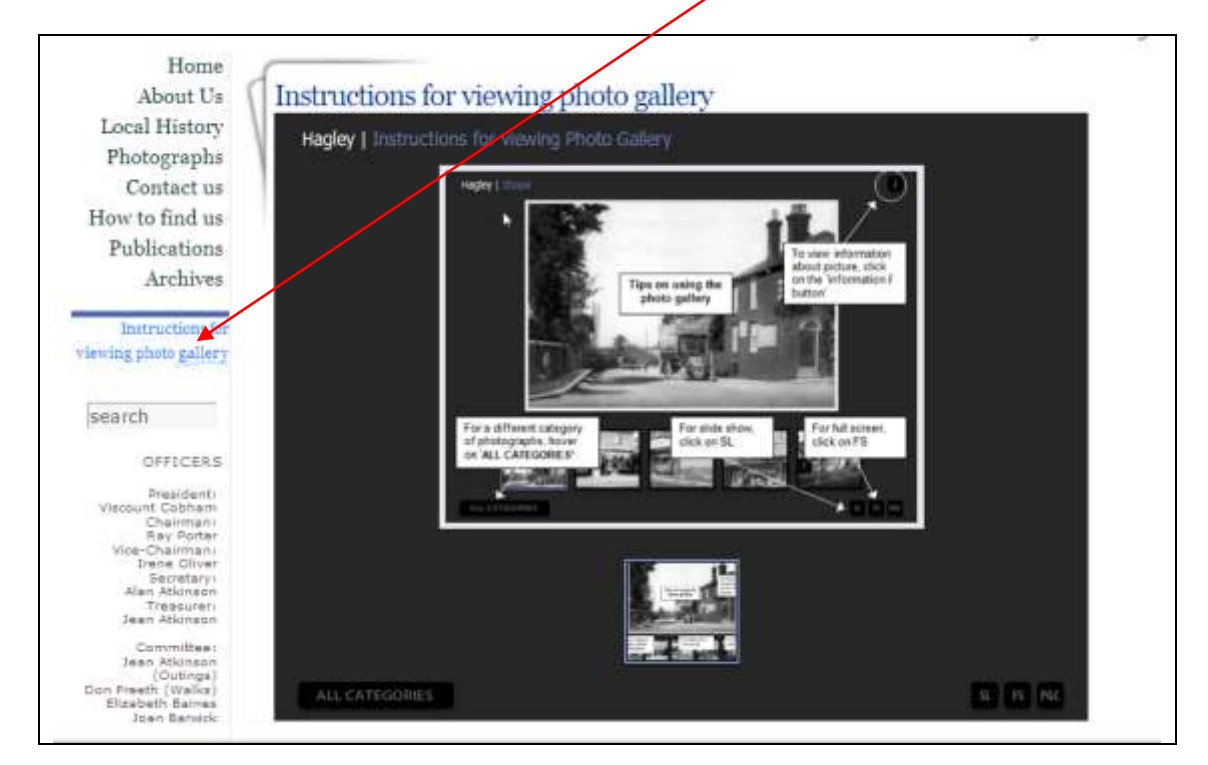

In due course there may be a 'video' gallery which will operate in a similar manner.

#### <span id="page-8-0"></span>*7. Contact Us*

This page can be used for sending an email to the Society. Although you are asked for your email address, this is only so that you can receive a reply, and it will not be disclosed outside the Society.

Emails can also be sent to the Society in the normal way by using the address 'mail@hhfs.org.uk' as a 'send to'.

Prior to clicking on 'Send' you are asked to enter the four characters visible above the 'send' box. In this example the characters are BS8E. This is to protect the Society from being bombarded by unsolicited emails from automated 'spam' generators.

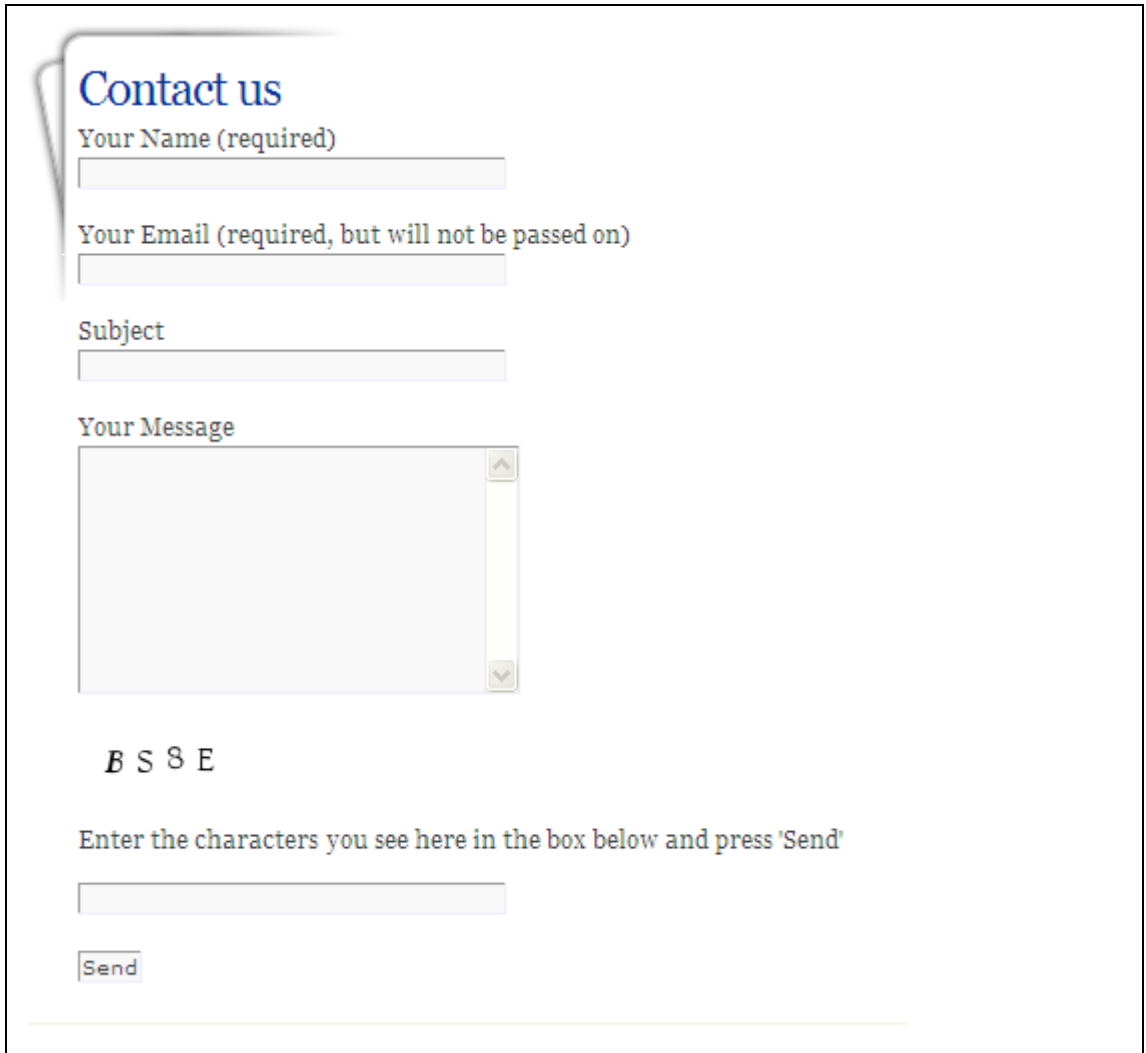

#### <span id="page-9-0"></span>*8. How to find us*

This page is useful for visitors to our meeting venue. This Google map can be used in the same way as any other Google map. The 'Directions' window can be closed by clicking the blue cross to reveal the whole map. If you hold down the left mouse button on the map, you can move the map with the mouse. The mouse wheel can also be used to zoom in/out. This can also be done with the navigation tools.

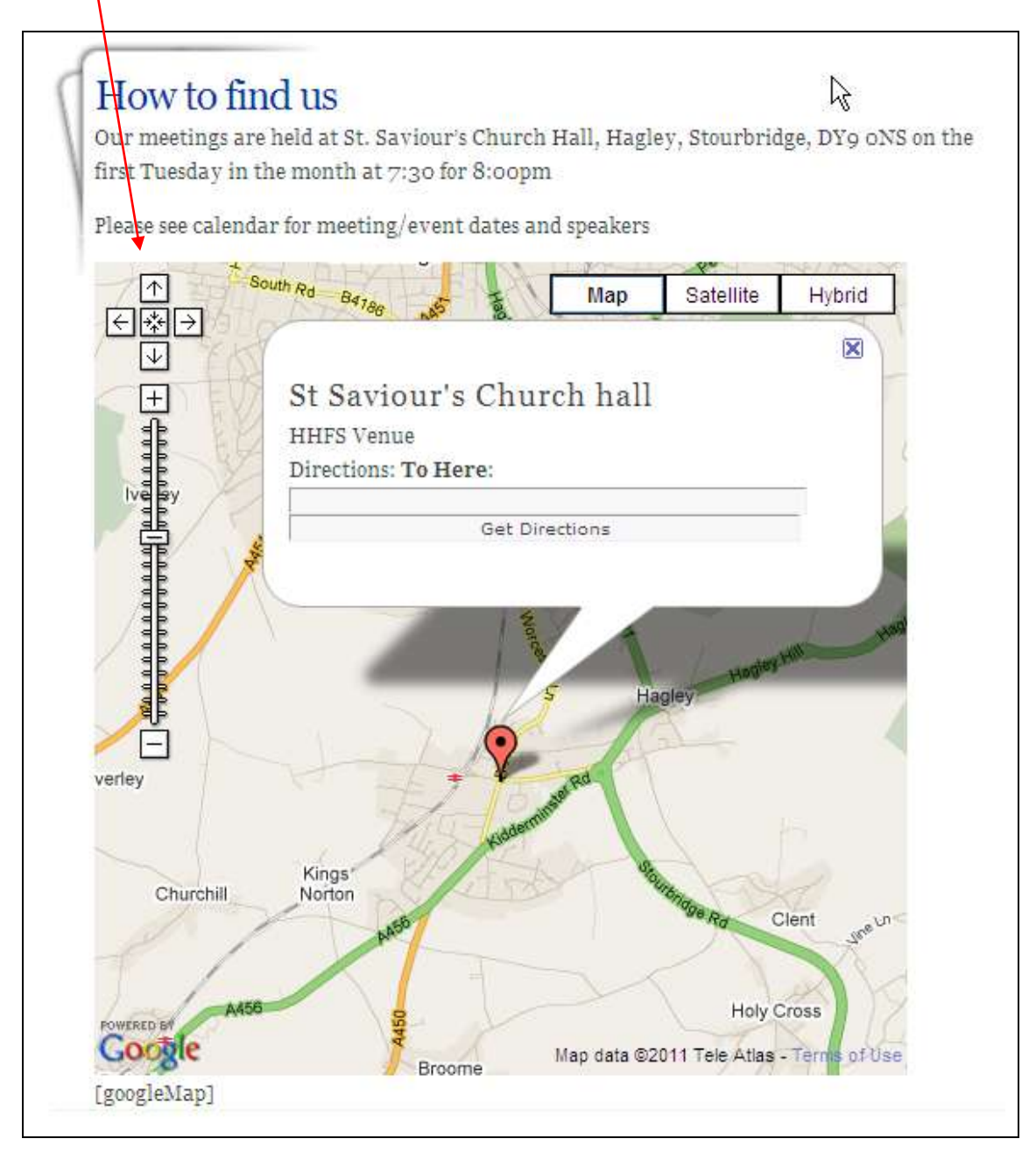

#### <span id="page-10-0"></span>*9. Publications*

This is a page which will be host to a growing series of articles, documents and maps etc. There will be links in the left hand and centre panel highlighted in pale blue.

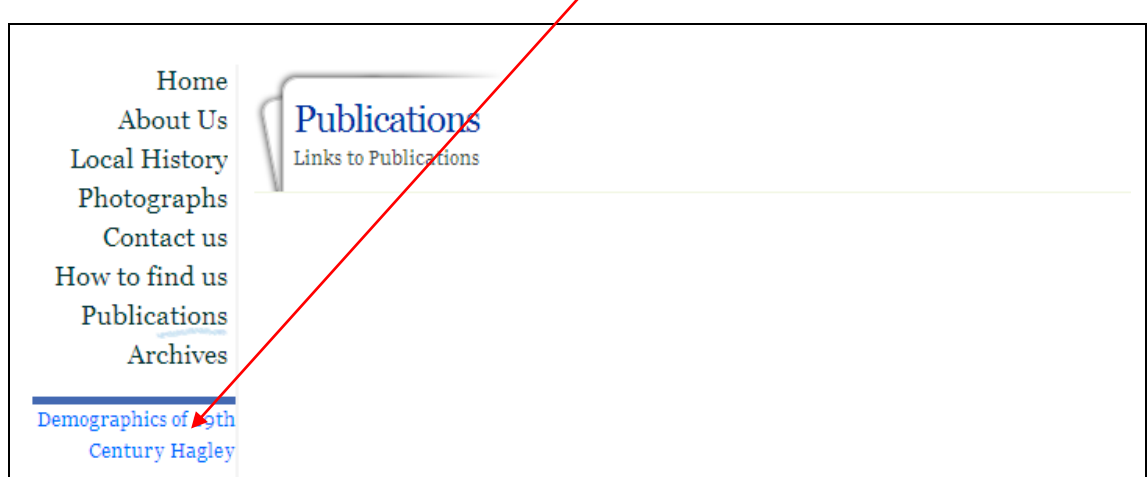

[back to 'Contents' page](#page-1-0)

#### <span id="page-10-1"></span>*10. Archives*

This is not an archive of Society historical documents. It is an archive of old posts which will have previously been published on the 'Home' page.

You can click on a month under 'By Month', a subject under 'by Subject' or a particular post under 'Most Recent Posts'.

After opening a post you can return to the original page by clicking on the 'Archives' link again.

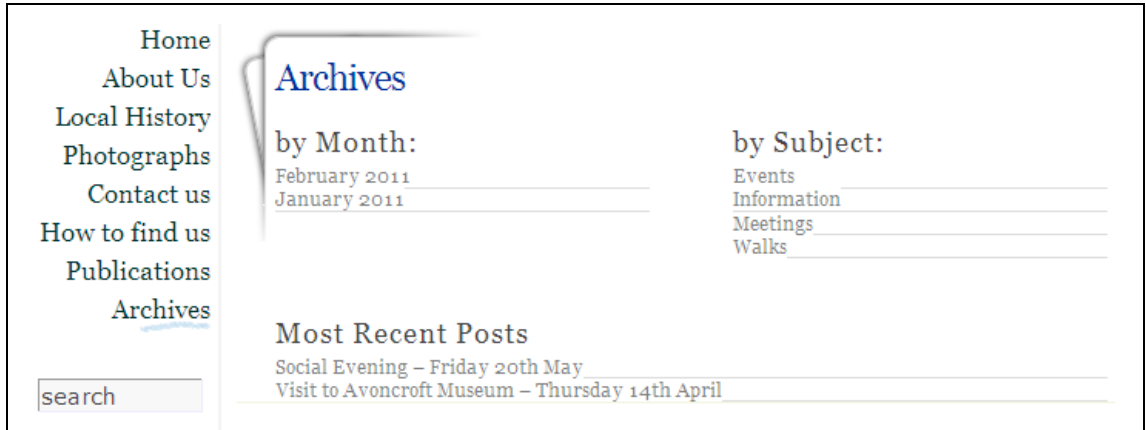

#### <span id="page-11-0"></span>*11. Opening documents and increasing text size*

Many of the documents on this site are held in a format which requires Adobe Acrobat to be installed on your computer. Sometimes when you open such a document it appears too large to view conveniently. If you click on the icon below it will change the display to view one page at a time.

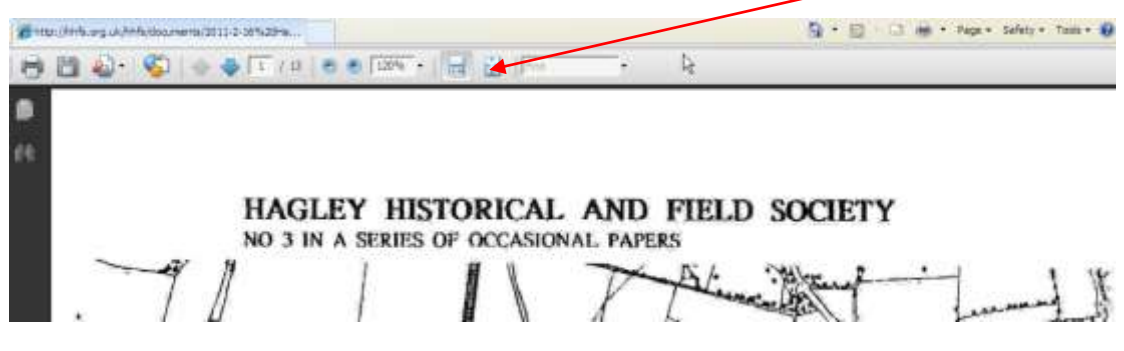

Where possible the size each document is shown in Megabytes (MB). At typical broadband speeds currently available in Hagley you can expect it to take around 5 seconds per MB to open a document.

#### **Changing the text size in your web browser:**

If, when viewing a page you find the text is too small, use the 'View' option on your browser tool bar to increase or reduce (Zoom In/Out) the text size as shown below:

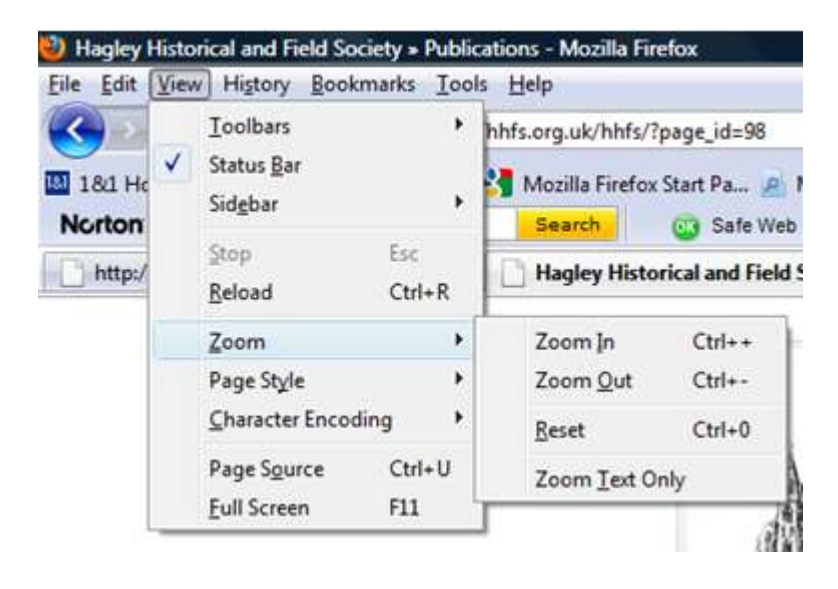